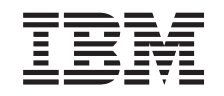

# ERserver

iSeries 830, 840, 870 u 890 5074, 5079, 5094, 5095 u 8093 Dispositivo de medio extraíble

*Versión 5*

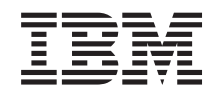

# ERserver

iSeries 830, 840, 870 u 890 5074, 5079, 5094, 5095 u 8093 Dispositivo de medio extraíble

*Versión 5*

### **Nota**

Antes de utilizar esta información y el producto al que hace referencia, lea sin falta el apartado ["Avisos",](#page-22-0) en la página 17.

#### **Cuarta edición (agosto de 2005)**

Esta edición se aplica a la versión 5, release 3, modificación 0 de IBM Operating System / 400 (número de producto 5722–SS1) y a todos los releases y modificaciones subsiguientes hasta que no se indique lo contrario en las nuevas ediciones. Esta versión no se ejecuta en todos los modelos RISC (reduced instruction set computer) ni en todos los modelos CISC.

**© Copyright International Business Machines Corporation 2000, 2005. Reservados todos los derechos.**

# **Contenido**

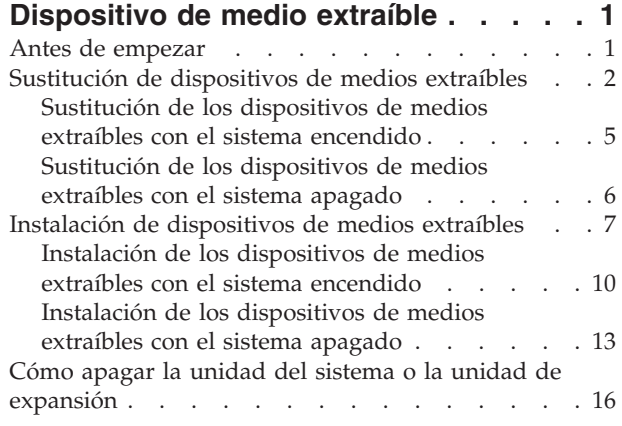

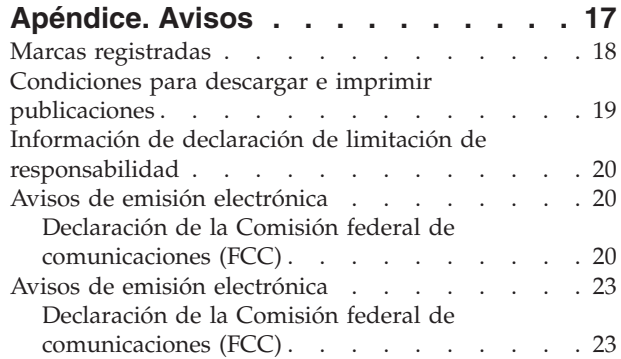

**iv** Dispositivo de medio extraíble 44xx, 45xx, 46xx de las unidades 830, 840, 870, 890, 5074, 5079, 5094, 5094, 8093 V5R3

# <span id="page-6-0"></span>**Dispositivo de medio extraíble**

La sustitución e instalación de esta característica son tareas que debe efectuar el cliente. Siguiendo estas instrucciones, realizará alguna o la totalidad de las tareas siguientes:

- v Efectuar las tareas que son requisitos previos.
- Apagar la unidad del sistema.
- v Retirar las cubiertas de la unidad del sistema o de la unidad de expansión.
- Retirar el hardware.
- Instalar el hardware nuevo.
- Colocar las cubiertas.
- v Efectuar la IPL del sistema operativo.
- v Verificar la configuración del hardware nuevo.

Se tarda una hora aproximadamente en instalar el hardware. Puede necesitar tiempo adicional para que finalicen los trabajos y para hacer copia de seguridad del sistema, efectuar una IPL del sistema y verificar la configuración de hardware.

Puede elegir realizar estas tareas usted mismo, ponerse en contacto con IBM(R) o bien con un suministrador de servicio autorizado para que efectúen las tareas a cambio del pago de una tarifa. Si surgen dificultades al efectuar una tarea, póngase en contacto con el concesionario autorizado o con el suministrador de servicio.

Seleccione las instrucciones para la tarea que desea llevar a cabo:

- v ["Sustitución](#page-7-0) de dispositivos de medios extraíbles" en la página 2
- v "Instalación de [dispositivos](#page-12-0) de medios extraíbles" en la página 7

## **Antes de empezar**

Antes de empezar una tarea de sustitución o instalación, siga estos pasos:

- \_\_ 1. **Para una instalación y, si es posible, para una sustitución, asegúrese de que tiene una copia de seguridad actualizada del sistema (en la que se incluya el sistema operativo, los programas bajo licencia y los datos).** Si ha hecho una copia de seguridad del sistema operativo y de los programas bajo licencia desde la última vez que aplicó un PTF, esa copia de seguridad es aceptable.
- \_\_ 2. Dedique unos minutos a familiarizarse con estas instrucciones.
- \_\_ 3. Tenga a mano un destornillador plano mediano.
- \_\_ 4. Si falta alguna pieza o bien es incorrecta o está visiblemente dañada, llame a:
	- v El suministrador de servicio autorizado
	- v En Estados Unidos: IBM Rochester Manufacturing Automated Information Line (R–MAIL), teléfono 1–800–300–8751
	- v En otros países: utilice el sitio Web siguiente para encontrar los números de teléfono de servicio y soporte:

http://www.ibm.com/planetwide

- <span id="page-7-0"></span>\_\_ 5. Si se propone instalar hardware nuevo en particiones lógicas, debe planificar y comprender los requisitos para realizar satisfactoriamente esta tarea. Vaya al tema que trata sobre particiones lógicas en *Information Center*. Después vuelva a estas instrucciones.
- \_\_ 6. Si surgen dificultades durante el procedimiento, póngase en contacto con un concesionario autorizado o con un suministrador de servicio autorizado.
- \_\_ 7. Determine si existen requisitos previos de PTF antes de instalar el nuevo dispositivo. Vaya al siguiente sitio Web: [http://www-912.ibm.com/s\\_dir/slkbase.NSF/slkbase](http://www-912.ibm.com/s_dir/slkbase.nsf/slkbase)
	- a. Seleccione **All Documents**.
	- b. Seleccione **General Information**.
	- c. Seleccione **Offerings**.
	- d. Seleccione **Feature Prerequisites**.
	- e. Seleccione **Customer Installation Features Prerequisites**.
	- f. Localice el número de dispositivo y el release de OS/400 y verifique los requisitos previos.

## **Sustitución de dispositivos de medios extraíbles**

Para sustituir un dispositivo de medio extraíble, realice estas tareas:

- \_\_ 1. Efectúe las tareas que son requisitos previos, tal como se describe en el apartado "Antes de [empezar"](#page-6-0) en la página 1.
- \_\_ 2. Abra la cubierta frontal A [\(Figura](#page-13-0) 3 en la página 8, 5074, 5094, 5095, 8093, 830, 840, 870 u 890; Figura 4 en la [página](#page-14-0) 9, 5079 o 5294).
- \_\_ 3. Utilice el pestillo que se muestra en la ilustración B- para retirar la cubierta.

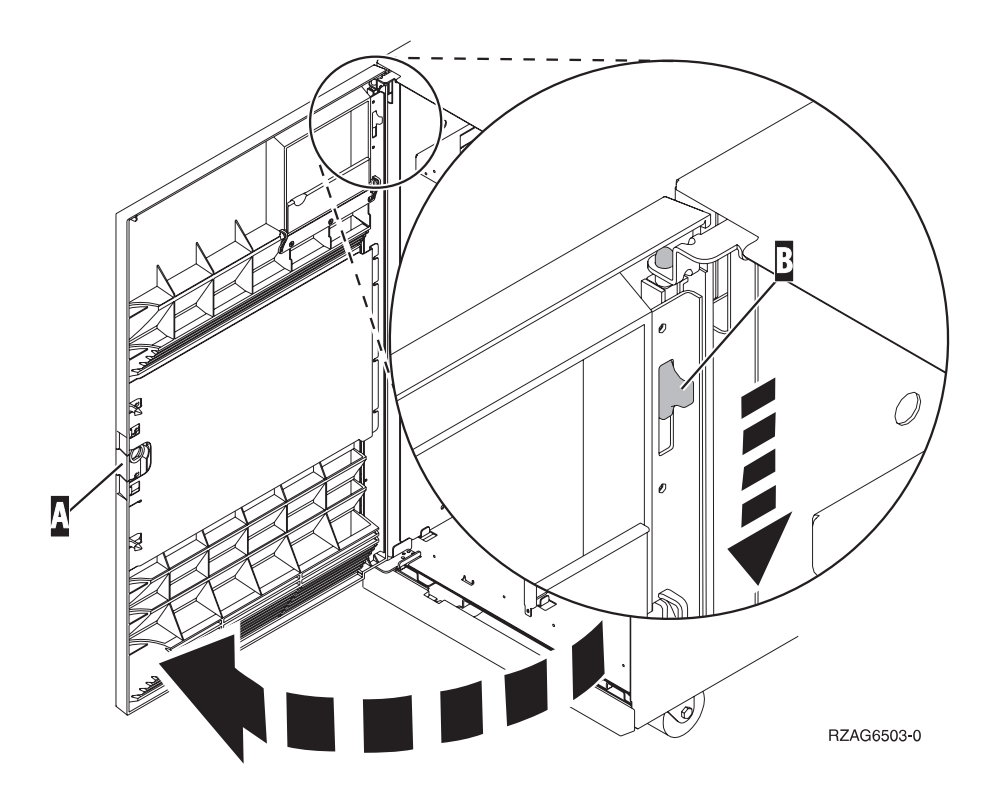

*Figura 1. Apertura de la puerta de la cubierta frontal (5074, 5094, 5095, 8093, 830, 840, 870, 890)*

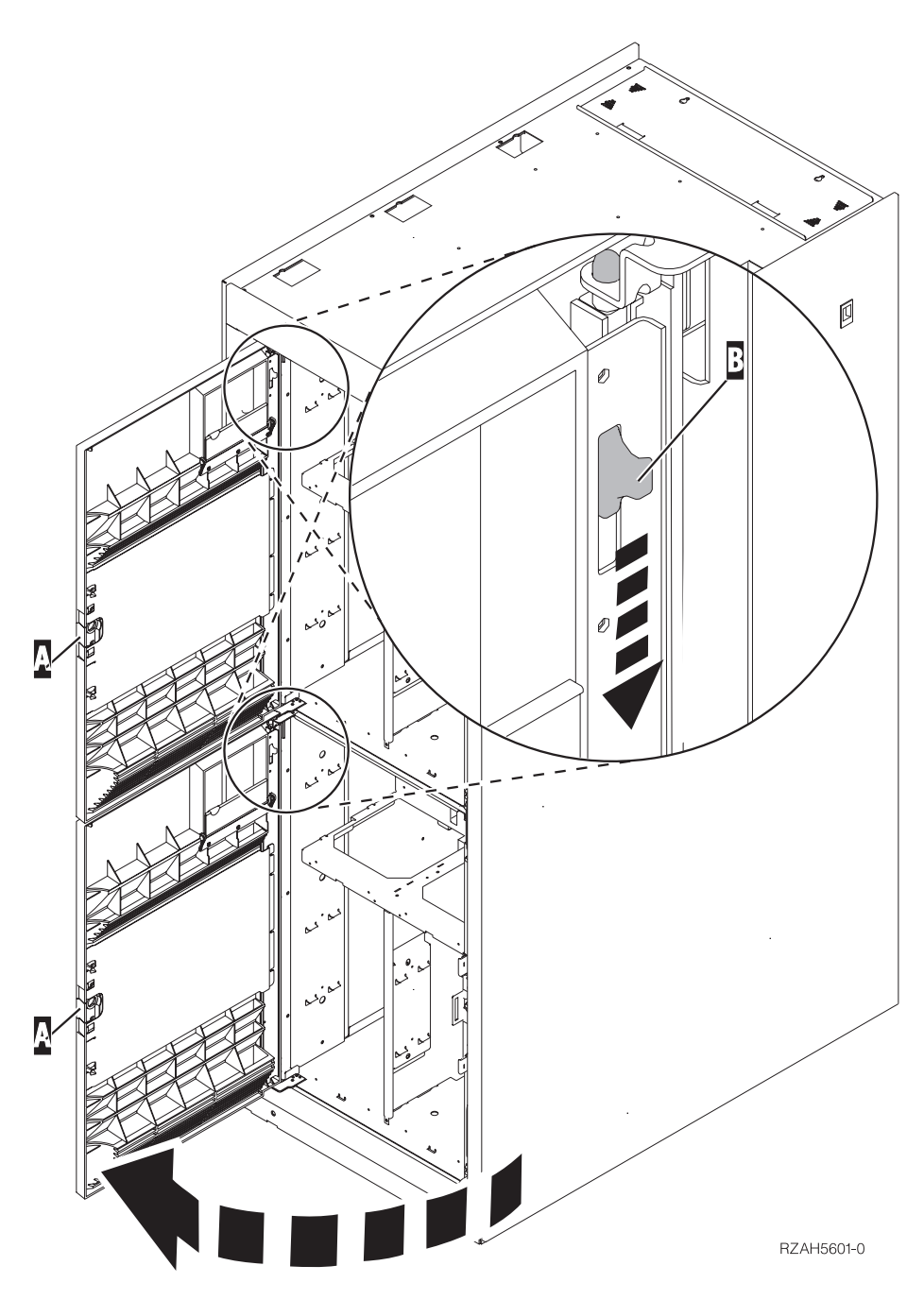

*Figura 2. Apertura de la puerta de la cubierta frontal (5079)*

En el momento de sustituir el dispositivo de medio extraíble, el sistema puede estar apagado (procedimiento no concurrente) o encendido (procedimiento concurrente). A menos que el sistema ya esté apagado, es recomendable la sustitución de medios extraíbles con el sistema encendido. Seleccione el procedimiento que prefiera de los siguientes:

- v ["Sustitución](#page-10-0) de los dispositivos de medios extraíbles con el sistema encendido" en la [página](#page-10-0) 5
- v ["Sustitución](#page-11-0) de los dispositivos de medios extraíbles con el sistema apagado" en la [página](#page-11-0) 6

# <span id="page-10-0"></span>**Sustitución de los dispositivos de medios extraíbles con el sistema encendido**

Antes de empezar, asegúrese de que entiende los pasos de este procedimiento. Si prefiere no seguir el procedimiento concurrente, vaya al apartado ["Sustitución](#page-11-0) de los [dispositivos](#page-11-0) de medios extraíbles con el sistema apagado" en la página 6.

**Atención:** no seguir estas instrucciones puede dar como resultado que el dispositivo de medio extraíble o la unidad del sistema sufran daños y que se pierdan datos.

Para realizar el procedimiento de sustitución concurrente, siga estos pasos:

\_\_ 1. **Si es posible, utilice una cinta antielectrostática para evitar que una descarga de electricidad estática dañe el hardware.** Si no dispone de una cinta antielectrostática, toque una superficie metálica del sistema o de la unidad de expansión antes de instalar o sustituir el hardware.

Si ha recibido la cinta antielectrostática desechable 2209, siga estos pasos:

- \_\_ a. Coloque la cinta antielectrostática desechable. Vea el [vídeo.](javascript:movieWindow()
- \_\_ b. Cuando desenrolle la cinta, retire el recubrimiento de la lámina de cobre que hay en el extremo.
- \_\_ c. Enganche la parte adhesiva de la lámina de cobre en una superficie metálica **al descubierto y sin pintar** del bastidor de la unidad.
- **Nota:** Tome las mismas precauciones que tomaría si no utilizase la cinta antielectrostática. La cinta antielectrostática desechable 2209 sirve para controlar la electricidad estática. No aumenta ni disminuye el riesgo de recibir una descarga eléctrica cuando se utiliza o trabaja con equipos eléctricos.
- 2. Localice el dispositivo de medio extraíble que va a sustituir.
	- Registre aquí \_\_\_\_\_\_\_\_\_\_\_\_ el ID de bastidor de la unidad del sistema o de la unidad de expansión (el ID de bastidor se muestra en el frontal de cada unidad del sistema y de cada unidad de expansión.)
	- Registre aquí \_\_\_\_\_\_\_\_\_\_\_ el número de la posición de dispositivo para el dispositivo de medio extraíble que va a sustituir.
- \_\_ 3. Si no lo ha hecho todavía, inicie la sesión con **autorización para las herramientas de servicio**.
- \_\_ 4. En una línea de mandatos de iSeries, escriba: **strsst**. Pulse Intro.
- \_\_ 5. Escriba **su ID de usuario y contraseña para las herramientas de servicio** en la pantalla *Inicio de sesión de Herramientas de servicio del sistema (SST)*. Pulse Intro.
- \_\_ 6. Cuando aparezca la pantalla *Herramientas de servicio del sistema (SST)*, seleccione la opción **Arrancar una herramienta de servicio**. Pulse la tecla Intro.
- \_\_ 7. Cuando aparezca el menú *Arrancar una herramienta de servicio*, seleccione la opción **Gestor de servicio de hardware**. Pulse la tecla Intro.
- \_\_ 8. En la pantalla *Gestor de servicio de hardware*, seleccione la opción **Mantenimiento concurrente de dispositivos**. Pulse la tecla Intro.
- \_\_ 9. En el campo *Especificar ubicación física o nombre del recurso*, escriba:
	- a. El número que ha registrado para el ID de bastidor.
- b. El número que ha registrado para la ubicación física.
- <span id="page-11-0"></span>\_\_ 10. Seleccione la opción **1** (Quitar dispositivo) para la acción que va a realizarse.
- \_\_ 11. Establezca el retardo de tiempo en un minuto—01 **Ahora no pulse Intro.**
	- **Nota:** observe la luz que hay a la derecha del dispositivo de medio extraíble. Cuando pulse Intro, después de un minuto esta luz se iluminará y empezará a parpadear rápidamente. Dispondrá de nueve segundos para quitar el dispositivo de su lugar.
- \_\_ 12. Pulse Intro en la consola.
- \_\_ 13. Cuando la luz empiece a parpadear, tire hacia usted de las asas que hay en ambos lados del dispositivo.

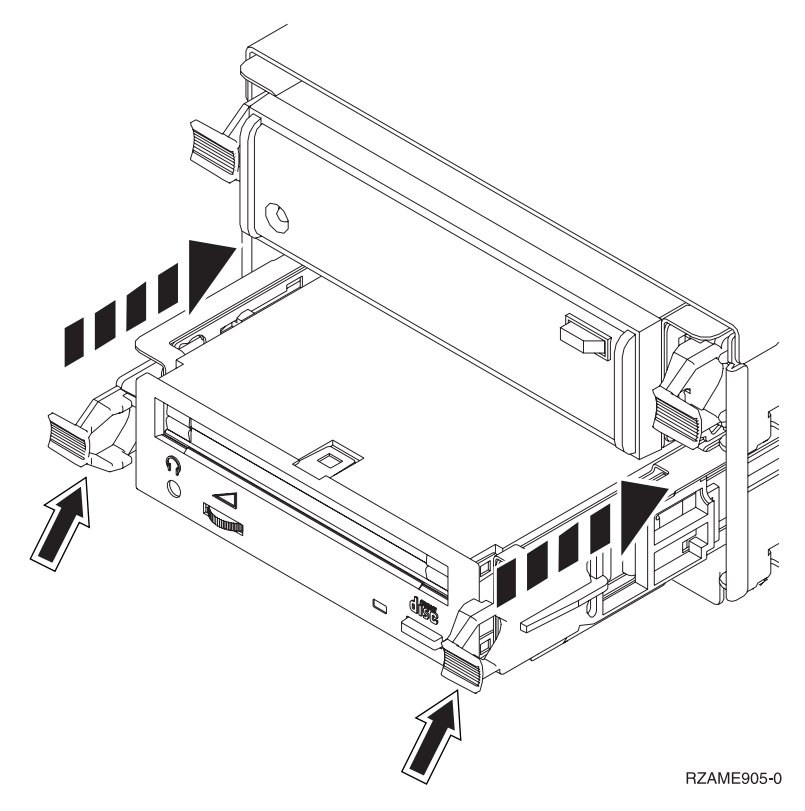

\_\_ 14. Extraiga el dispositivo.

**Nota:** No lo sujete por las asas.

- \_\_ 15. La luz dejará de parpadear y permanecerá apagada al quitar el dispositivo.
- \_\_ 16. Vuelva a la consola y espere a que aparezca la pantalla *Resultado del mantenimiento concurrente*.

Pulse **F12**.

\_\_ 17. Siga los pasos del apartado "Detalles: instalación de los [dispositivos](#page-16-0) de medios extraíbles con el sistema [encendido"](#page-16-0) en la página 11 para instalar el dispositivo de medio extraíble nuevo.

# **Sustitución de los dispositivos de medios extraíbles con el sistema apagado**

\_\_ 1. Si ha instalado particiones lógicas en la unidad del sistema, consulte la información de *iSeries Information Center*. Vaya al tema dedicado a la gestión de particiones lógicas de *iSeries Information Center*, donde hallará las instrucciones para apagar un sistema con particiones lógicas.

- <span id="page-12-0"></span>\_\_ 2. Localice el dispositivo que desea sustituir.
- \_\_ 3. Tire hacia usted de las asas que hay en ambos lados del dispositivo.

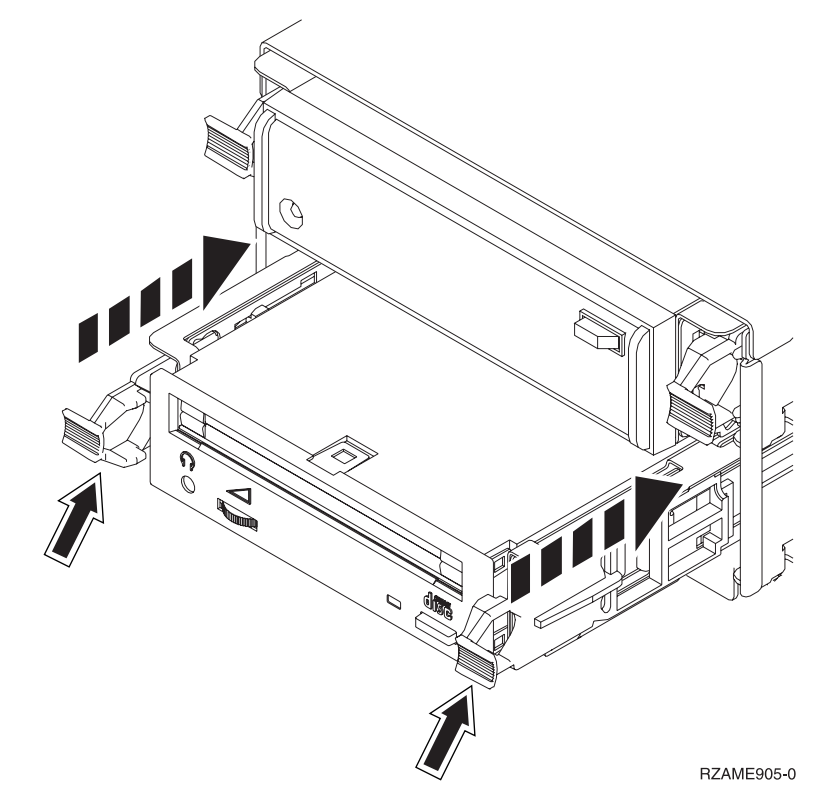

\_\_ 4. Extraiga el dispositivo.

**Nota:** No lo sujete por las asas.

\_\_ 5. Siga las instrucciones del apartado "Detalles: instalación de los [dispositivos](#page-18-0) de medios extraíbles con el sistema [apagado"](#page-18-0) en la página 13 para instalar el dispositivo de medio extraíble nuevo.

## **Instalación de dispositivos de medios extraíbles**

En este procedimiento se dan los pasos necesarios para instalar dispositivos de medios extraíbles en la unidad de expansión. Sirve de ayuda para decidirse por realizar una instalación concurrente de un dispositivo de medio extraíble o bien una instalación con la máquina apagada. Si la instalación es concurrente, no se apaga la unidad de expansión.

Si surgen dificultades durante la instalación, póngase en contacto con el concesionario autorizado o con el suministrador de servicio.

- \_\_ 1. ¿Está apagada la unidad del sistema?
	- \_\_ **No**: vaya al paso siguiente.
		- Sí: vaya al paso 4 en la [página](#page-21-0) 16.
- \_\_ 2. Abra la cubierta frontal A [\(Figura](#page-13-0) 3 en la página 8, 5074, 5094, 5095, 8093, 830, 840, 870 u 890; Figura 4 en la [página](#page-14-0) 9, 5079 o 5294).
- \_\_ 3. Utilice el pestillo que se muestra en la ilustración B- para retirar la cubierta.

<span id="page-13-0"></span>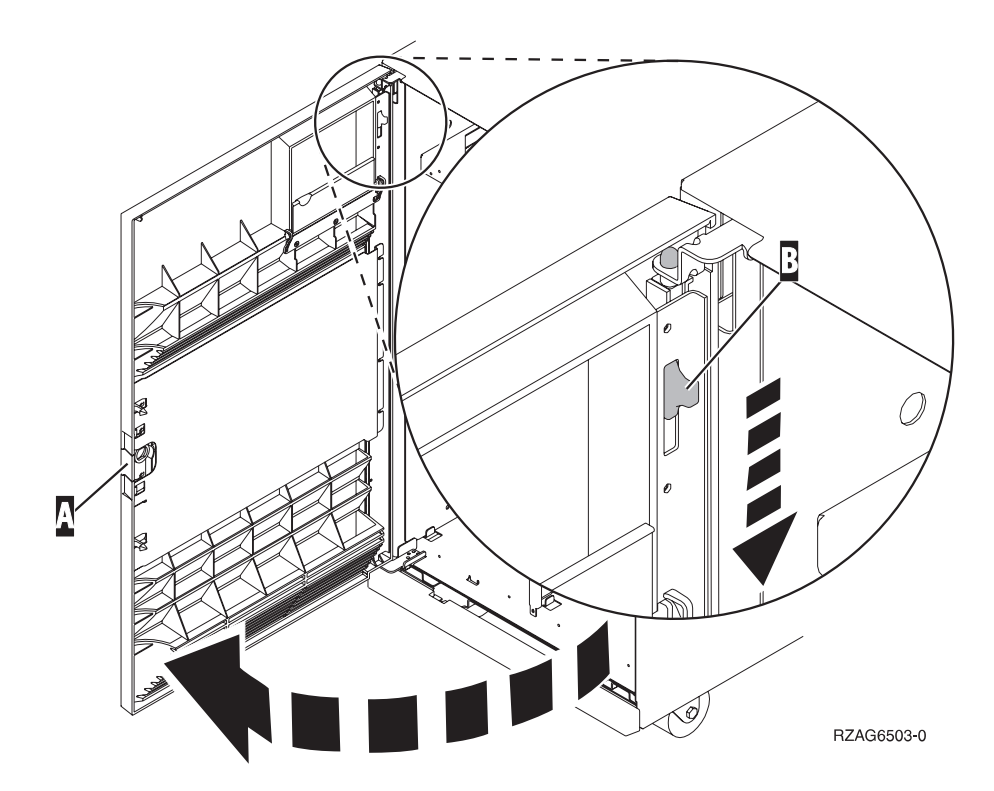

*Figura 3. Apertura de la puerta de la cubierta frontal (5074, 5094, 5095, 8093, 830, 840, 870, 890)*

<span id="page-14-0"></span>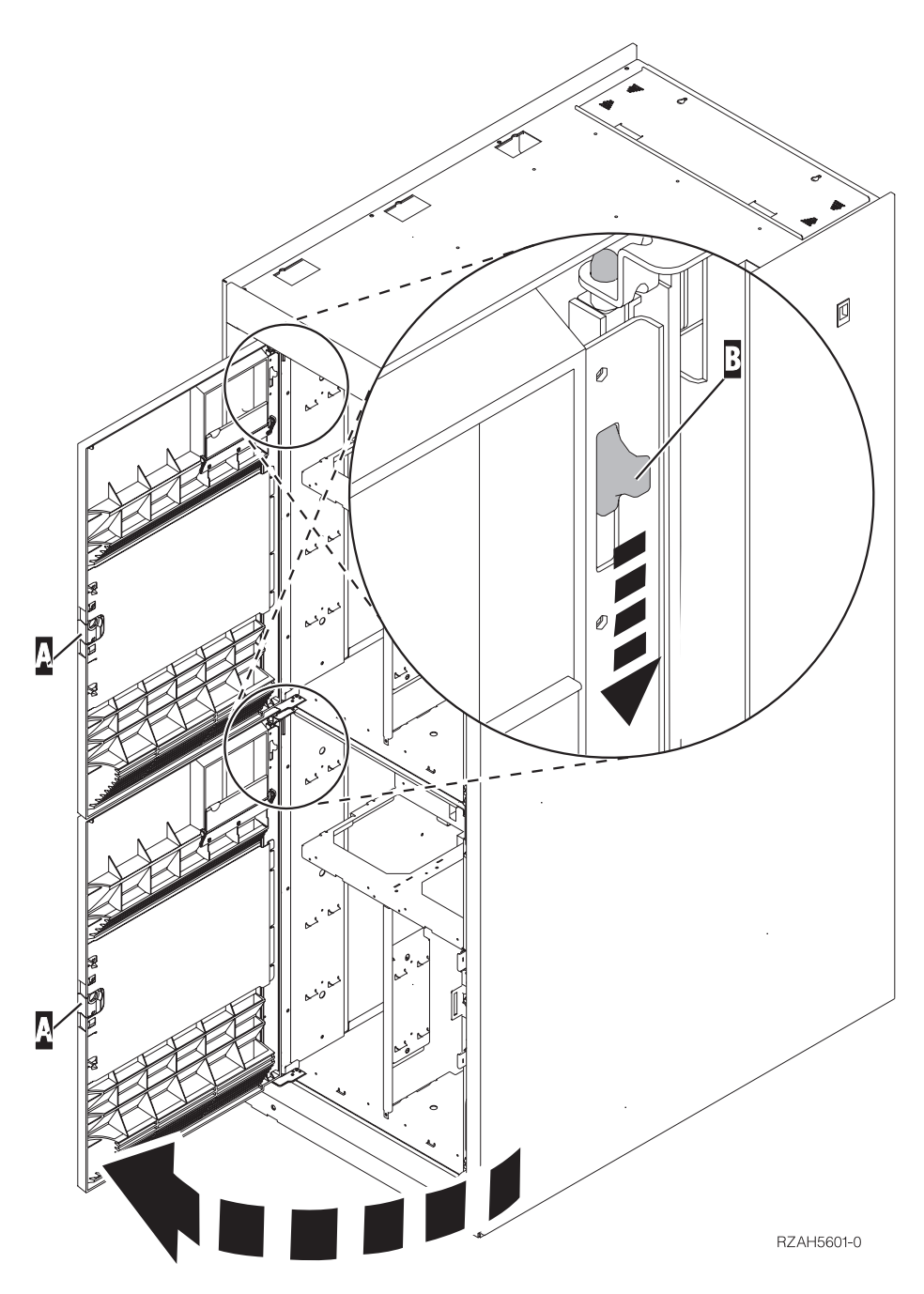

*Figura 4. Apertura de la puerta de la cubierta frontal (5079)*

\_\_ 4. **Si es posible, utilice una cinta antielectrostática para evitar que una descarga de electricidad estática dañe el hardware.** Si no dispone de una cinta antielectrostática, toque una superficie metálica del sistema o de la unidad de expansión antes de instalar o sustituir el hardware.

Si ha recibido la cinta antielectrostática desechable 2209, siga estos pasos:

- a. Coloque la cinta antielectrostática desechable. Vea el [vídeo.](javascript:movieWindow()
- \_\_ b. Cuando desenrolle la cinta, retire el recubrimiento de la lámina de cobre que hay en el extremo.
- \_\_ c. Enganche la parte adhesiva de la lámina de cobre en una superficie metálica **al descubierto y sin pintar** del bastidor de la unidad.
- <span id="page-15-0"></span>**Nota:** Tome las mismas precauciones que tomaría si no utilizase la cinta antielectrostática. La cinta antielectrostática desechable 2209 sirve para controlar la electricidad estática. No aumenta ni disminuye el riesgo de recibir una descarga eléctrica cuando se utiliza o trabaja con equipos eléctricos.
- \_\_ 5. Antes de empezar, asegúrese de que entiende los pasos descritos en el apartado "Instalación de los dispositivos de medios extraíbles con el sistema encendido". Si prefiere no seguir el procedimiento concurrente, vaya al apartado "Instalación de los [dispositivos](#page-18-0) de medios extraíbles con el sistema [apagado"](#page-18-0) en la página 13.

# **Instalación de los dispositivos de medios extraíbles con el sistema encendido**

Antes de empezar, asegúrese de que entiende los pasos de este procedimiento. Si prefiere no seguir el procedimiento concurrente, vaya al apartado ["Instalación](#page-18-0) de los [dispositivos](#page-18-0) de medios extraíbles con el sistema apagado" en la página 13.

**Atención:** no seguir estas instrucciones puede dar como resultado que el dispositivo de medio extraíble o la unidad del sistema sufran daños y que se pierdan datos.

Para realizar la instalación concurrente, siga estos pasos:

- \_\_ 1. Si no lo ha hecho todavía, inicie la sesión con **autorización para las herramientas de servicio**.
	- \_\_ 2. En una línea de mandatos de iSeries, escriba: **strsst**. Pulse Intro.
- \_\_ 3. Escriba **su ID de usuario y contraseña para las herramientas de servicio** en la pantalla *Inicio de sesión de Herramientas de servicio del sistema (SST)*. Pulse Intro.
- \_\_ 4. Cuando aparezca la pantalla *Herramientas de servicio del sistema (SST)*, seleccione la opción **Arrancar una herramienta de servicio**. Pulse la tecla Intro.
- \_\_ 5. Cuando aparezca el menú *Arrancar una herramienta de servicio*, seleccione la opción **Gestor de servicio de hardware**. Pulse la tecla Intro.
- \_\_ 6. Cuando aparezca el menú *Gestor de servicio de hardware*, seleccione la opción **Recursos de hardware empaquetado (sistema, bastidores, tarjetas...**) . Pulse la tecla Intro.
- \_\_ 7. En el menú *Recursos de hardware empaquetado*, localice la unidad de expansión en la que va a instalar el dispositivo de medio extraíble.
- \_\_ 8. Una vez que haya localizado la unidad de expansión, mire el campo *ID de bastidor*. (El ID de bastidor también se muestra en el frontal de cada unidad de expansión.)
- \_\_ 9. Anote aquí el número que aparece en el campo *ID de bastidor*:\_\_\_\_\_\_\_\_\_\_.
- \_\_ 10. Mire la etiqueta que hay en la parte interior de la cubierta frontal de la unidad de expansión que se indica en el paso 9. Busque la posición en la que va a instalar el dispositivo de medio extraíble.
- \_\_ 11. Anote aquí el número que aparece en la columna *Físico* del dispositivo:\_\_\_\_\_\_\_\_\_\_. Este número es la Posición de dispositivo.
- \_\_ 12. Regrese al menú *Gestor de servicio de hardware* pulsando una vez **F3**.
- \_\_ 13. En la pantalla *Gestor de servicio de hardware*, seleccione la opción **Mantenimiento concurrente de dispositivos**.

Pulse la tecla Intro.

- <span id="page-16-0"></span>\_\_ 14. En el campo *Especificar ubicación física o nombre del recurso*, escriba:
	- a. El número que determinó en el paso 9 en la [página](#page-15-0) 10 para el ID de bastidor.
	- b. La ubicación física que determinó en el paso 11 en la [página](#page-15-0) 10 para la posición.
- \_\_ 15. Saque el frontal de relleno del medio extraíble de la ubicación en la que va a instalar el nuevo dispositivo.
- \_\_ 16. **Si es posible, utilice una cinta antielectrostática para evitar que una descarga de electricidad estática dañe el hardware.** Si no dispone de una cinta antielectrostática, toque una superficie metálica del sistema o de la unidad de expansión antes de instalar o sustituir el hardware.

Si ha recibido la cinta antielectrostática desechable 2209, siga estos pasos:

- \_\_ a. Coloque la cinta antielectrostática desechable. Vea el [vídeo.](javascript:movieWindow()
- \_\_ b. Cuando desenrolle la cinta, retire el recubrimiento de la lámina de cobre que hay en el extremo.
- \_\_ c. Enganche la parte adhesiva de la lámina de cobre en una superficie metálica **al descubierto y sin pintar** del bastidor de la unidad.
- **Nota:** Tome las mismas precauciones que tomaría si no utilizase la cinta antielectrostática. La cinta antielectrostática desechable 2209 sirve para controlar la electricidad estática. No aumenta ni disminuye el riesgo de recibir una descarga eléctrica cuando se utiliza o trabaja con equipos eléctricos.
- \_\_ 17. Siga los pasos del apartado "Detalles: instalación de los dispositivos de medios extraíbles con el sistema encendido" para instalar el dispositivo de medio extraíble nuevo.

**Atención:** los dispositivos de medios extraíbles son frágiles. Deben manejarse con cuidado.

## **Detalles: instalación de los dispositivos de medios extraíbles con el sistema encendido**

Para instalar el dispositivo de medio extraíble, siga estos pasos:

**Atención:** no seguir estas instrucciones puede dar como resultado que el dispositivo de medio extraíble o la unidad del sistema sufran daños y que se pierdan datos.

\_\_ 1. Busque el paquete que contiene el nuevo dispositivo de medio extraíble y quítele el envoltorio antielectrostático protector.

**Atención:** los dispositivos de medios extraíbles son frágiles. Deben manejarse con cuidado.

- \_\_ 2. Tire de las asas hacia usted antes de instalar el dispositivo de medio extraíble en la unidad del sistema o en la unidad de expansión.
- \_\_ 3. Sujete el dispositivo por el botón del ángulo superior derecho, si se trata de unidades de cintas, o del inferior derecho, si se trata de unidades de CD-ROM. No lo sujete por el asa.
- \_\_ 4. Vea la Figura 5 en la [página](#page-17-0) 12 y sostenga la parte inferior del dispositivo de medio extraíble mientras lo desliza hasta la mitad en la posición seleccionada. No lo empuje más adentro.
- \_\_ 5. En el campo *Especificar acción como*, seleccione la opción **Instalar dispositivo**.
- <span id="page-17-0"></span>\_\_ 6. En el campo *Entre un valor de tiempo entre 00 y 19*, escriba **01** para indicar un minuto. **Ahora no pulse Intro.**
	- **Nota:** observe la luz que hay a la derecha del dispositivo de medio extraíble. Cuando pulse Intro, después de un minuto esta luz se iluminará y empezará a parpadear rápidamente. Dispondrá de nueve segundos para insertar con suavidad el dispositivo de medio extraíble en su lugar.
- \_\_ 7. Pulse la tecla Intro.
- \_\_ 8. Cuando la luz empiece a parpadear, inserte el dispositivo de medio extraíble hasta que quede encajado correctamente. Empuje las dos asas a la vez para que el dispositivo de medio extraíble quede sujeto.

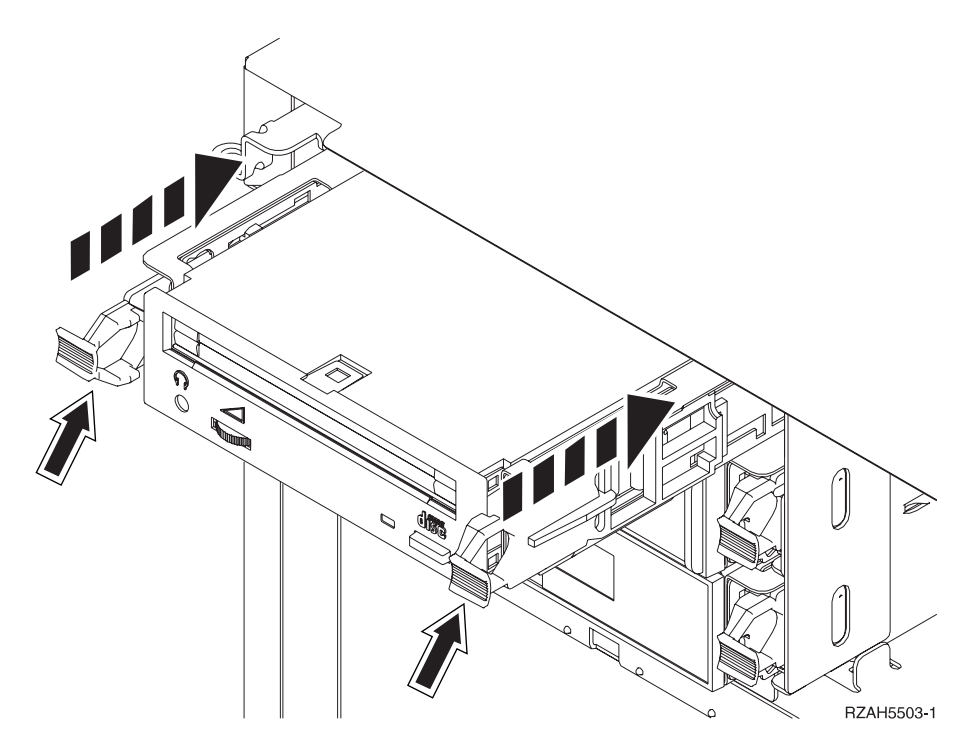

*Figura 5. Instalación de dispositivos de medios extraíbles*

- \_\_ 9. Si la instalación del dispositivo de medio extraíble es correcta, la luz verde dejará de ser intermitente y pasará a emitirse de forma continua.
- \_\_ 10. Vuelva a la consola y espere a que aparezca la pantalla *Resultado del mantenimiento concurrente*.

Pulse la tecla Intro.

- \_\_ 11. Cuando aparezca el menú *Gestor de servicio de hardware*, seleccione la opción **Recursos de hardware empaquetado (sistema, bastidores, tarjetas...**) . Pulse la tecla Intro.
- \_\_ 12. En el menú *Recursos de hardware empaquetado*, escriba un **9** en la columna *Opc* junto a la unidad de expansión con el nuevo dispositivo de medio extraíble.

Pulse la tecla Intro.

- \_\_ 13. La *Descripción* y el *Tipo-modelo de dispositivo* se visualizarán junto a la posición en la que se ha instalado el nuevo dispositivo de medio extraíble.
- \_\_ 14. Pulse **F3** una vez para regresar a la pantalla *Gestor de servicio de hardware*.
- <span id="page-18-0"></span>\_\_ 15. En la pantalla *Gestor de servicio de hardware*, pulse **F6** para imprimir la lista de configuración, si dispone de una impresora. En el futuro, usted o el servicio técnico podrían necesitar la lista de configuración.
- \_\_ 16. Coloque la cubierta frontal de la unidad del sistema o de la unidad de expansión.
- \_\_ 17. Pulse **F12** dos veces y la tecla Intro para regresar al menú principal.
- \_\_ 18. La instalación del dispositivo ha finalizado.

# **Instalación de los dispositivos de medios extraíbles con el sistema apagado**

Para instalar el dispositivo de medio extraíble, siga estos pasos:

- \_\_ 1. Si ha instalado particiones lógicas en la unidad del sistema, consulte la información de *iSeries Information Center*. Vaya al tema dedicado a la gestión de particiones lógicas de *iSeries Information Center*, donde hallará las instrucciones para apagar un sistema con particiones lógicas.
- \_\_ 2. "Cómo apagar la unidad del sistema o la unidad de [expansión"](#page-21-0) en la página [16.](#page-21-0)
- \_\_ 3. Abra la cubierta frontal A [\(Figura](#page-13-0) 3 en la página 8, 5074, 5094, 5095, 8093, 830, 840, 870, 890; Figura 4 en la [página](#page-14-0) 9, 5079 o 5294).
- \_\_ 4. Si es necesario, utilice el pestillo señalado con la letra B- para retirar la cubierta frontal (Figura 3 en la [página](#page-13-0) 8, 5074, 5094, 5095, 8093, 830, 840, 870, 890; Figura 4 en la [página](#page-14-0) 9, 5079 o 5294).
- \_\_ 5. **Si es posible, utilice una cinta antielectrostática para evitar que una descarga de electricidad estática dañe el hardware.** Si no dispone de una cinta antielectrostática, toque una superficie metálica del sistema o de la unidad de expansión antes de instalar o sustituir el hardware.

Si ha recibido la cinta antielectrostática desechable 2209, siga estos pasos:

- $\Box$  a. Coloque la cinta antielectrostática desechable.  $\Box$  Vea el [vídeo.](javascript:movieWindow()
- \_\_ b. Cuando desenrolle la cinta, retire el recubrimiento de la lámina de cobre que hay en el extremo.
- \_\_ c. Enganche la parte adhesiva de la lámina de cobre en una superficie metálica **al descubierto y sin pintar** del bastidor de la unidad.
- **Nota:** Tome las mismas precauciones que tomaría si no utilizase la cinta antielectrostática. La cinta antielectrostática desechable 2209 sirve para controlar la electricidad estática. No aumenta ni disminuye el riesgo de recibir una descarga eléctrica cuando se utiliza o trabaja con equipos eléctricos.
- \_\_ 6. Saque el frontal de relleno del medio extraíble de la ubicación en la que va a instalar el nuevo dispositivo.
- \_\_ 7. Siga los pasos del apartado "Detalles: instalación de los dispositivos de medios extraíbles con el sistema apagado" para instalar el dispositivo de medio extraíble nuevo.

## **Detalles: instalación de los dispositivos de medios extraíbles con el sistema apagado**

Para instalar el dispositivo de medio extraíble, siga estos pasos:

\_\_ 1. Busque el paquete que contiene el nuevo dispositivo y quítele el envoltorio antielectrostático protector.

**Atención:** los dispositivos de medios extraíbles son frágiles. Deben manejarse con cuidado.

- 2. Sostenga el dispositivo en posición vertical y tire hacia usted de las asas que hay en ambos lados de él.
- \_\_ 3. Sujete el dispositivo por el botón del ángulo superior derecho, si se trata de unidades de cintas, o del inferior derecho, si se trata de unidades de CD-ROM. No lo sujete por las asas.
- \_\_ 4. Observe la Figura 6 y alinee el dispositivo en el lugar que ocupaba el frontal de relleno.
- \_\_ 5. Insértelo en la unidad hasta que **no avance más**.
- \_\_ 6. Empuje las dos asas a la vez para que el dispositivo de medio extraíble quede sujeto.

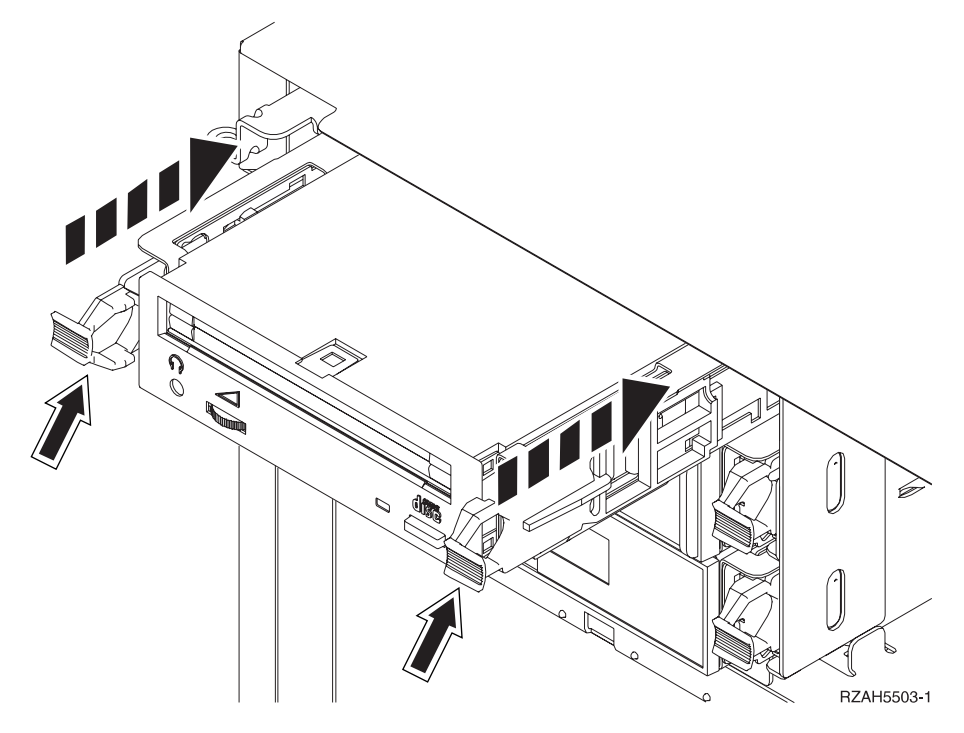

*Figura 6. Instalación de dispositivos de medios extraíbles*

- $\frac{1}{2}$  7. ¿Tiene otros dispositivos que desee instalar?
	- No: vaya al paso siguiente.
	- Sí: si tiene otro dispositivo, como por ejemplo, una unidad de cintas o una unidad de CD-ROM, consulte las instrucciones del dispositivo.
- \_\_ 8. Coloque la cubierta frontal.

#### **PELIGRO**

**Una toma de alimentación no cableada correctamente podría ocasionar que las partes metálicas del sistema o de los productos conectados al sistema tuvieran un voltaje peligroso. Es responsabilidad del cliente asegurarse de que la toma de alimentación está debidamente cableada y conectada a tierra para evitar una descarga eléctrica. (RSFTD201)**

- \_\_ 9. Enchufe la unidad del sistema y la consola de la unidad del sistema. Enchufe todos los dispositivos que haya desenchufado antes, tales como impresoras y pantallas.
- \_\_ 10. Encienda todos los dispositivos conectados, tales como la impresora y la pantalla.
- \_\_ 11. Fíjese en el visor Función/Datos del panel de control.
- \_\_ 12. ¿Aparece **01 B V=S** con el indicador Normal (**OK**) iluminado en el visor Función/Datos?
	- Sí: vaya al paso siguiente.
	- \_\_ **No**: proceda del siguiente modo:
		- \_\_ a. Pulse el botón de selección de modalidad hasta que se encienda el indicador Manual (una mano pequeña).
		- \_\_ b. Pulse el botón Incremento/Decremento hasta que aparezca **02** en el visor Función/Datos.
		- \_\_ c. Pulse el botón Intro del panel de control.
		- \_\_ d. Pulse el botón Incremento/Decremento hasta que aparezca **B** en el visor Función/Datos.
		- \_\_ e. Pulse el botón Intro del panel de control.
		- \_\_ f. Pulse el botón Incremento/Decremento hasta que aparezca **S** en el visor Función/Datos.
		- \_\_ g. Pulse el botón Intro del panel de control.
		- \_\_ h. Pulse el botón de selección de modalidad hasta que se encienda el indicador Normal (**OK**).
		- \_\_ i. Pulse el botón Incremento/Decremento hasta que aparezca **01** en el visor Función/Datos.
		- \_\_ j. Pulse el botón Intro del panel de control. Debería aparecer **01 B S** con el indicador Normal (**OK**) iluminado en el visor Función/Datos. Si no aparece, repita los pasos del 12a al 12j.
- \_\_ 13. Encienda la estación de trabajo o el PC que sea la consola del sistema.
- \_\_ 14. Pulse el botón de encendido para encender la unidad del sistema.
- \_\_ 15. Inicie una sesión en la unidad del sistema. Asegúrese de que tiene autorización para utilizar las herramientas de servicio.
- \_\_ 16. Haga lo siguiente para verificar la configuración del dispositivo de medio extraíble:
	- \_\_ a. En una línea de mandatos, escriba: **strsst**. Pulse la tecla Intro.
	- \_\_ b. Escriba **su ID de usuario y contraseña para las herramientas de servicio** en la pantalla *Inicio de sesión de Herramientas de servicio del sistema (SST)*.
	- \_\_ c. Cuando aparezca la pantalla *Herramientas de servicio del sistema (SST)*, seleccione la opción **Arrancar una herramienta de servicio**. Pulse la tecla Intro.
	- \_\_ d. Cuando aparezca la pantalla *Arrancar una herramienta de servicio*, seleccione la opción **Gestor de servicio de hardware**. Pulse la tecla Intro.
	- \_\_ e. Cuando aparezca la pantalla *Gestor de servicio de hardware*, seleccione la opción **Recursos de hardware empaquetado (sistema, bastidores, tarjetas...**) .

Pulse la tecla Intro.

\_\_ f. En la pantalla *Recursos de hardware empaquetado*, escriba un **9** en la columna *Opc* junto a la unidad de expansión con el nuevo dispositivo de medio extraíble. Utilice el ID de bastidor que se muestra en el frontal de la unidad de expansión.

- <span id="page-21-0"></span>\_\_ g. La *Descripción* y el *Tipo-modelo de dispositivo* se visualizarán junto a la posición en la que se ha instalado el nuevo dispositivo de medio extraíble.
- \_\_ h. Pulse **F3** una vez para regresar a la pantalla *Gestor de servicio de hardware*.
- \_\_ i. En la pantalla *Gestor de servicio de hardware*, pulse **F6** para imprimir la lista de configuración, si dispone de una impresora. En el futuro, usted o el servicio técnico podrían necesitar la lista de configuración.
- \_\_ j. Pulse **F12** dos veces y la tecla Intro para volver al menú principal.
- \_\_ k. La instalación del dispositivo ha finalizado.

## **Cómo apagar la unidad del sistema o la unidad de expansión**

Para apagar la unidad del sistema y cualquier unidad de expansión conectada, siga estos pasos:

- \_\_ 1. Si hay un adaptador integrado para xSeries (IXA) en el sistema, ciérrelo utilizando las opciones de OS/400.
- \_\_ 2. Asegúrese de que todos los trabajos hayan finalizado.
- \_\_ 3. Escriba **pwrdwnsys \*immed** cuando todos los trabajos hayan finalizado. Pulse Intro.
- \_\_ 4. Cuando el iSeries esté apagado del todo, desenchufe los cables de alimentación, tales como los de las impresoras y pantallas, de las tomas de alimentación.
- \_\_ 5. Desenchufe de la toma de alimentación el cable de alimentación de la unidad del sistema.
- \_\_ 6. Desenchufe de la toma de alimentación el cable de alimentación de la unidad del sistema o de la unidad de expansión.

# <span id="page-22-0"></span>**Apéndice. Avisos**

Esta información ha sido creada para los productos y servicios ofrecidos en EE.UU.

Es posible que IBM no ofrezca los productos, servicios o dispositivos descritos en este documento en otros países. Consulte al representante local de IBM acerca de los productos y servicios disponibles actualmente en su zona. Cualquier referencia a un producto, programa o servicio IBM no implica que únicamente pueda utilizarse dicho producto, programa o servicio IBM. En su lugar, puede utilizarse cualquier producto, programa o servicio funcionalmente equivalente que no vulnere ninguno de los derechos de propiedad intelectual de IBM. No obstante, es responsabilidad del usuario evaluar y verificar el funcionamiento de cualquier producto, programa o servicio no IBM.

IBM puede tener patentes o solicitudes de patente pendientes de aprobación que cubran alguno de los temas tratados en este documento. La posesión de este documento no le otorga licencia sobre dichas patentes. Puede enviar las consultas sobre licencias, por escrito, a la siguiente dirección:

IBM Director of Licensing IBM Corporation North Castle Drive Armonk, NY 10504-1785 Estados Unidos

**El párrafo siguiente no es aplicable en el Reino Unido ni en ningún otro país en el que tales disposiciones sean incompatibles con la legislación local:** INTERNATIONAL BUSINESS MACHINES CORPORATION PROPORCIONA ESTA PUBLICACIÓN "TAL CUAL" SIN GARANTÍA DE NINGUNA CLASE, EXPLÍCITA O IMPLÍCITA, INCLUYÉNDOSE, PERO SIN LIMITARSE A LAS MISMAS, LAS GARANTÍAS IMPLÍCITAS DE NO VULNERABILIDAD, COMERCIALIZACIÓN O IDONEIDAD PARA UN PROPÓSITO DETERMINADO. Algunas legislaciones no contemplan la declaración de limitación de responsabilidades, ni implícitas ni explícitas, en determinadas transacciones, por lo que cabe la posibilidad de que esta declaración no se aplique en su caso.

Esta información puede contener imprecisiones técnicas o errores tipográficos. Periódicamente se efectúan cambios en la información incluida en este documento; estos cambios se incorporarán en nuevas ediciones de la publicación. IBM puede efectuar mejoras o cambios en los productos o programas descritos en esta publicación en cualquier momento y sin notificación previa.

Cualquier referencia en esta información a sitios Web no de IBM se proporciona únicamente para su comodidad y no debe considerarse de ninguna manera como una aprobación de dichos sitios Web. Los materiales de estos sitios Web no son parte de los materiales de IBM para este producto y el uso que se haga de estos sitios Web es de la entera responsabilidad del usuario.

IBM podría utilizar o distribuir la información que el usuario suministre de la forma que crea apropiada sin que incurra en ninguna obligación ante el usuario.

Cualquier información de rendimiento que aparezca en este documento ha sido determinada en un entorno controlado. Por lo tanto, los resultados obtenidos en otros entornos operativos podrían ser distintos. Algunas mediciones se han

<span id="page-23-0"></span>realizado en sistemas en fase de desarrollo y, por lo tanto, no hay ninguna garantía de que estas mediciones sean las mismas en los sistemas normalmente disponibles. Además, algunas mediciones podrían haberse estimado mediante extrapolación. Los resultados reales podrían ser diferentes. Los usuarios de este documento deberían verificar los datos aplicables para su entorno específico.

La información concerniente a productos no IBM se ha obtenido de los suministradores de dichos productos, de sus anuncios publicados o de otras fuentes de información pública disponibles. IBM no ha comprobado dichos productos y no puede afirmar la exactitud en cuanto a rendimiento, compatibilidad u otras características relativas a productos no IBM. Las consultas acerca de las posibilidades de los productos no IBM deben dirigirse a los suministradores de los mismos.

Todas las afirmaciones relativas a los planes futuros de IBM están sujetas a cambios o retiradas sin notificación previa, y solamente representan planes y objetivos.

Todos los precios de IBM mostrados son precios actuales de venta al por menor sugeridos por IBM y sujetos a modificaciones sin notificación previa. Los precios de los concesionarios pueden ser diferentes.

Esta información está pensada a efectos de planificación. La información aquí contenida está sujeta a cambios antes de que los productos descritos estén disponibles.

Esta información contiene ejemplos de datos e informes utilizados en operaciones comerciales diarias. Para ilustrarlas de la forma más completa posible, los ejemplos incluyen nombres de personas, empresas, marcas y productos. Todos estos nombres son ficticios y cualquier parecido con nombres y direcciones utilizados por una empresa real es mera coincidencia.

Si está viendo esta información en copia software, es posible que las fotografías y las ilustraciones en color no aparezcan.

Los gráficos y especificaciones contenidos aquí no deben reproducirse total ni parcialmente sin el permiso escrito de IBM.

IBM ha preparado esta publicación para que los representantes de servicio de hardware la utilicen para el mantenimiento o reparación de las máquinas indicadas específicamente. IBM no pretende dar a entender que es adecuada para otros propósitos.

Los gráficos y especificaciones contenidos aquí no deben reproducirse total ni parcialmente sin el permiso escrito de IBM.

IBM ha preparado esta publicación para que el personal de atención al cliente la utilice para el funcionamiento y planificación de las máquinas indicadas específicamente. IBM no pretende dar a entender que es adecuada para otros propósitos.

## **Marcas registradas**

Los términos siguientes son marcas registradas de International Business Machines Corporation en Estados Unidos o en otros países:

<span id="page-24-0"></span>Application System/400 AS/400 e (logotipo) IBM iSeries Operating System/400 OS/400 400

Lotus, Freelance y WordPro son marcas registradas de International Business Machines Corporation y Lotus Development Corporation en Estados Unidos o en otros países.

C-bus es una marca registrada de Corollary, Inc. en los Estados Unidos y/o en otros países.

ActionMedia, LANDesk, MMX, Pentium y ProShare son marcas registradas de Intel Corporation en los Estados Unidos y/o en otros países.

Microsoft, Windows, Windows NT y el logotipo de Windows son marcas registradas de Microsoft Corporation en Estados Unidos o en otros países.

SET y el logotipo de SET son marcas registradas de SET Secure Electronic Transaction LLC.

Java y todas las marcas registradas basadas en Java son marcas registradas de Sun Microsystems, Inc. en Estados Unidos y/o en otros países.

UNIX es una marca comercial registrada de The Open Group en Estados Unidos y otros países.

Los demás nombres de compañías, productos y servicios pueden ser marcas registradas o de servicio de otras empresas.

## **Condiciones para descargar e imprimir publicaciones**

Se concede permiso para utilizar las publicaciones que ha seleccionado para descargar bajo las siguientes condiciones y su indicación de aceptación de éstas.

**Uso personal:** puede reproducir estas publicaciones para su uso personal y no comercial siempre que respete todas las notas de propiedad. No puede distribuir, visualizar ni confeccionar trabajos derivados de estas publicaciones, o parte de ellas, sin el consentimiento explícito de IBM.

**Uso comercial:** puede reproducir, distribuir y visualizar estas publicaciones únicamente en su empresa, siempre que respete todas las notas de propiedad. No puede confeccionar trabajos derivados de estas publicaciones ni reproducir, distribuir o visualizar estas publicaciones o parte de ellas fuera de su empresa, sin el consentimiento explícito de IBM.

A menos que se otorge explícitamente en este permiso, no se conceden otros permisos, licencias o derechos, explícitos o implícitos, en relación con las publicaciones o cualquier información, datos, software o propiedad intelectual que estas contengan.

<span id="page-25-0"></span>IBM se reserva el derecho de retirar los permisos otorgados cuando crea que el uso de las publicaciones perjudica a sus intereses o, cuando IBM considere que no se siguen correctamente las instrucciones anteriores.

No puede descargar, exportar ni reexportar esta información a menos que respete completamente todas las leyes y normativas válidas, inclusive las leyes y regulaciones de exportación de los Estados Unidos. IBM NO EFECTÚA NINGÚN TIPO DE GARANTÍA SOBRE EL CONTENIDO DE ESTAS PUBLICACIONES. LAS PUBLICACIONES SE OFRECEN ″TAL COMO ESTÁN″ SIN NINGÚN TIPO DE GARANTÍA, EXPLÍCITA O IMPLÍCITA, INCLUSIVE, SIN LIMITARSE A ELLO, GARANTÍAS IMPLÍCITAS DE COMERCIABILIDAD Y ADECUACIÓN PARA UN FIN DETERMINADO.

Todo el material tiene derechos de copia propiedad de IBM Corporation.

Al descargar o imprimir una publicación de este sitio, indica su conformidad con estas condiciones.

# **Información de declaración de limitación de responsabilidad**

Este documento contiene ejemplos de programación.

IBM le otorga una licencia no exclusiva de copyright para la utilización de todos los ejemplos de código de programación a partir de los que puede generar funciones similares ajustadas a sus propias necesidades específicas.

IBM proporciona todo el código de ejemplo sólo con finalidades ilustrativas. Estos ejemplos no se han probado exhaustivamente bajo todo tipo de condiciones. Por lo tanto, IBM no puede garantizar ni implicar la fiabilidad, la posibilidad de servicio técnico ni el funcionamiento de estos programas.

Todos los programas contenidos aquí se proporcionan al usuario ″TAL CUAL″ sin garantías de ningún tipo. Se renuncia expresamente a las garantías implícitas de no vulneración, posibilidad de comerciabilidad y adecuación para un propósito concreto.

# **Avisos de emisión electrónica**

# **Declaración de la Comisión federal de comunicaciones (FCC)**

**Nota:** este equipo ha sido evaluado y cumple con los límites de un dispositivo digital de Clase A, según el Apartado 15 de las normas de FCC. Estos límites están diseñados para ofrecer una protección adecuada contra interferencias nocivas cuando el equipo se utiliza en un entorno comercial. Este equipo genera, utiliza y puede radiar energía de radio-frecuencia y, si no se instala y utiliza según el manual de instrucciones, podría provocar interferencias nocivas para las comunicaciones de radio. La utilización de este equipo en un área residencial podría provocar interferencias nocivas, en cuyo caso el usuario deberá corregir las interferencias por su cuenta.

Deben utilizarse cables y conectores con toma de tierra y con el blindaje adecuado para ajustarse a los límites de emisión de la FCC. IBM no se responsabiliza de las interferencias de radio o televisión provocadas si no se utilizan los cables y conectores recomendados o si se efectúan cambios o modificaciones no autorizados en el equipo. Los cambios o modificaciones no autorizados podrían anular la autorización del usuario para el uso del equipo.

Este dispositivo se ajusta al Apartado 15 de las normas de la FCC. La utilización está sujeta a las dos condiciones siguientes: (1) este dispositivo no puede provocar interferencias nocivas, y (2) este dispositivo debe aceptar las interferencias recibidas, inclusive aquellas que podrían provocar un funcionamiento indeseado.

Parte responsable:

International Business Machines Corporation New Orchard Road Armonk, NY 10504

Teléfono: 1-919-543-2193

#### **Declaración de adecuación industrial canadiense**

Este aparato digital de Clase A se ajusta a los requisitos de las Normativas canadienses para equipos que provocan interferencias.

#### **Avis de conformité à la réglementation d'Industrie Canada**

Cet appareil numérique de la classe A respecte toutes les exigences du Règlement sur le matériel brouilleur du Canada.

#### **Declaración de adecuación de la comunidad europea**

Este producto se ajusta a los requisitos de protección de la directiva del consejo europeo 89/336/EEC referente a la aproximación de las leyes de los estados miembros en cuanto a compatibilidad electromagnética. IBM no puede aceptar ninguna responsabilidad por el incumplimiento de los requisitos de protección resultante de una modificación no recomendada del producto, inclusive el uso de tarjetas opcionales que no sean de IBM.

#### **Declaración de Clase A de Australia y Nueva Zelanda**

**Atención:** éste es un producto de Clase A. En un entorno doméstico, este producto puede provocar interferencias de radio, en cuyo caso el usuario debería tomar las medidas adecuadas.

**Declaración del VCCI - Japón**

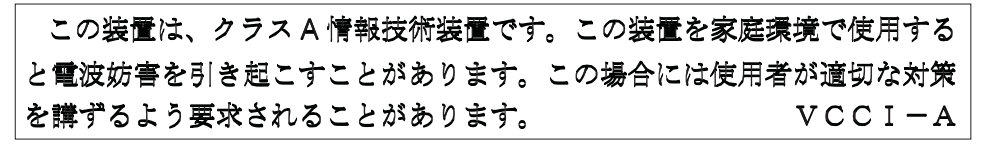

A continuación se ofrece un resumen de la declaración del VCCI en japonés del recuadro anterior.

Éste es un producto de Clase A basado en el estándar del Voluntary Control Council for Interference (VCCI) del equipo de tecnología de la información (TI). Si este equipo se utiliza en un entorno doméstico, puede causar interferencias en las comunicaciones por radio. En tal caso, puede exigirse al usuario que tome las medidas oportunas para corregirlas.

**Declaración sobre interferencias electromagnéticas (EMI) - República Popular de China**

Por cada GB 9254–1998, el manual del usuario de un producto de Clase A debe llevar el siguiente mensaje de aviso (traducción en español del estándar chino) sobre el uso del producto en un entorno doméstico en chino (*chino simplificado*):

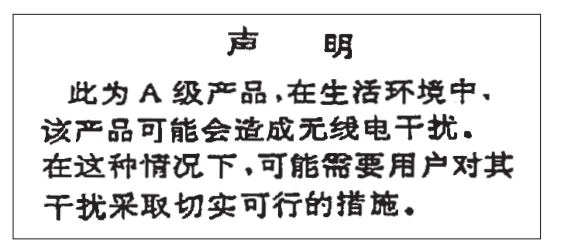

Declaración: éste es un producto de Clase A. En un entorno doméstico, este producto puede provocar interferencias de radio, en cuyo caso puede exigirse al usuario que tome las medidas oportunas.

```
Declaración sobre interferencias electromagnéticas (EMI) - Taiwán
```
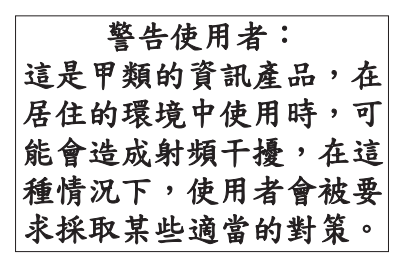

A continuación se ofrece un resumen de la declaración anterior sobre EMI en Taiwán.

Aviso: éste es un producto de Clase A. En un entorno doméstico, este producto puede provocar interferencias de radio, en cuyo caso el usuario deberá tomar las medidas adecuadas.

## **Protección contra interferencias de radio en Alemania**

Dieses Gerät ist berechtigt in Übereinstimmung mit Dem deutschen EMVG vom 9.Nov.92 das EG–Konformitätszeichen zu führen.

Der Aussteller der Konformitätserklärung ist die IBM Germany.

Dieses Gerät erfüllt die Bedingungen der EN 55022 Klasse A. Für diese von Geräten gilt folgende Bestimmung nach dem EMVG:

Geräte dürfen an Orten, für die sie nicht ausreichend entstört sind, nur mit besonderer Genehmigung des Bundesministers für Post und Telekommunikation oder des Bundesamtes für Post und Telekommunikation betrieben werden. Die Genehmigung wird erteilt, wenn keine elektromagnetischen Störungen zu erwarten sind.

(Auszug aus dem EMVG vom 9.Nov.92, Para.3, Abs.4)

#### Hinweis

Dieses Genehmigungsverfahren ist von der Deutschen Bundespost noch nicht veröffentlicht worden.

## <span id="page-28-0"></span>**Avisos de emisión electrónica**

La sentencia siguiente se aplica a este producto de IBM. La sentencia para otros productos de IBM que vayan a utilizarse con este producto aparecerán en sus manuales correspondientes.

# **Declaración de la Comisión federal de comunicaciones (FCC)**

**Nota:** este equipo ha sido evaluado y cumple con los límites para un dispositivo digital de Clase B, según el Apartado 15 de las normas de la FCC. Estos límites están diseñados para ofrecer una protección adecuada contra interferencias nocivas en una instalación residencial. Este equipo genera, utiliza y puede radiar energía de radio-frecuencia y, si no se instala y utiliza según el manual de instrucciones, podría provocar interferencias nocivas para las comunicaciones de radio. Sin embargo, no existen garantías de que no se producirán interferencias en una instalación determinada. Si este equipo provoca interferencias nocivas en la recepción de radio o televisión (puede averiguarse apagando y encendiendo el equipo), se anima al usuario a intentar corregir las interferencias de uno de estos modos:

- v Reorientar o reubicar la antena de recepción.
- v Aumentar la separación entre el equipo y el receptor.
- v Conectar el equipo a una toma de alimentación de un circuito diferente al que está conectado el receptor.
- v Ponerse en contacto con un concesionario autorizado de IBM o un representante del servicio técnico para obtener ayuda.

Deben utilizarse cables y conectores con toma de tierra y con el blindaje adecuado para ajustarse a los límites de emisión de la FCC. Puede adquirir los cables y conectores adecuados en los concesionarios autorizados de IBM. IBM no se responsabiliza de las interferencias de radio o televisión provocadas si no se utilizan los cables o conectores recomendados o si se efectúan cambios o modificaciones no autorizados en el equipo. Los cambios o modificaciones no autorizados podrían anular la autorización del usuario para el uso del equipo.

Este dispositivo se ajusta al Apartado 15 de las normas de la FCC. La utilización está sujeta a las dos condiciones siguientes: (1) este dispositivo no puede provocar interferencias nocivas, y (2) este dispositivo debe aceptar las interferencias recibidas, inclusive aquellas que podrían provocar un funcionamiento no deseado.

Parte responsable:

International Business Machines Corporation New Orchard Road Armonk, NY 10504

Teléfono: 1-919-543-2193

### **Declaración de adecuación industrial canadiense**

Este aparato digital de Clase B se ajusta a los requisitos de las Normativas canadienses para equipos que provocan interferencias.

### **Avis de conformité à la réglementation d'Industrie Canada**

Cet appareil numérique de la classe B respecte toutes les exigences du Réglement sur le matériel brouilleur du Canada.

#### **Declaración de adecuación de la comunidad europea**

Este producto se ajusta a los requisitos de protección de la directiva del consejo de la comunidad europea 89/336/EEC referente a la aproximación de las leyes de los estados miembros en cuanto a compatibilidad electromagnética. IBM no puede aceptar ninguna responsabilidad por el incumplimiento de los requisitos de protección resultante de una modificación no recomendada del producto, inclusive el uso de tarjetas opcionales que no sean de IBM.

Este producto ha sido evaluado y cumple con los límites para Equipos de tecnología de la información Clase B, según CISPR 22 / Estándar europeo EN 55022. Los límites para los equipos de Clase B se han derivado para entornos residenciales típicos para ofrecer una protección adecuada contra interferencias con dispositivos de comunicación bajo licencia.

Deben utilizarse cables y conectores con toma de tierra y el blindaje adecuado (IBM núm. de pieza 75G5958 o sus equivalentes) para reducir el potencial de provocar interferencias a las comunicaciones de radio y TV y otros equipos eléctricos o electrónicos. Puede adquirir estos cables y conectores en los concesionarios autorizados de IBM. IBM no puede aceptar responsabilidades por interferencias provocadas por el uso de cables y conectores no recomendados.

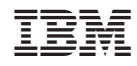

Impreso en España